# **AsterWrite**

### **Features and Benefits**

**Of** 

## **AsterWrite Thesis Writing Software**

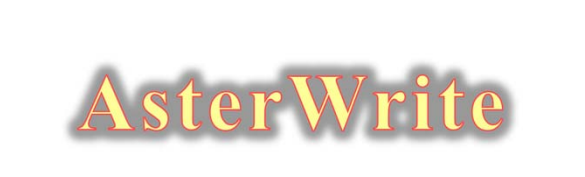

#### http://www.ict-m.com

#### https://www.facebook.com/thesisonline4u

#### nbelmah@gmail.com

#### $+60$  12 4769 765

Introducing AsterWrite.

AsterWrite is an online software

AsterWrite is for anyone conducting research for Bachelor's, Master's or Doctorate program.

**AsterWrite** 

Thesis Writing Software

Masters and doctoral students

Write Outlines, Proposal or Thesis

Helps researchers conduct research in a step-by-step manner

For more of this software features

- Visit my website
- Visit my Facebook page
- Email me, or
- Call me on my cell phone

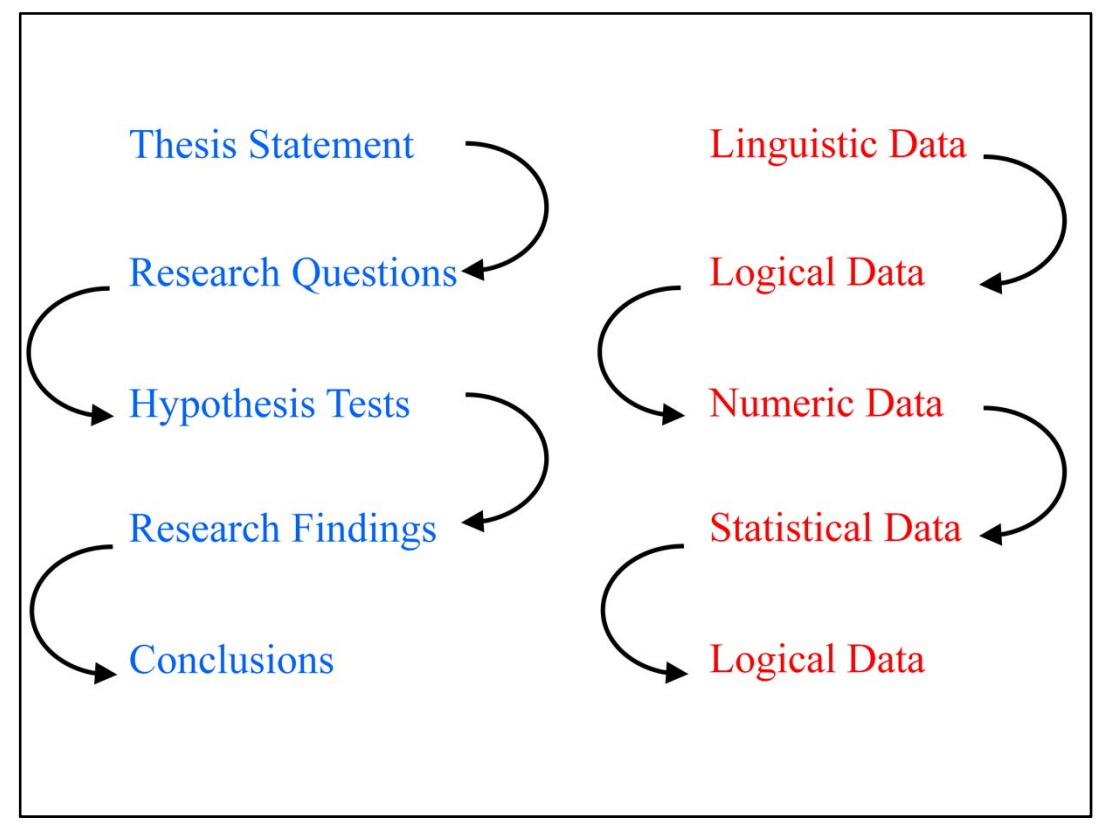

AsterWrite is not a text editor.

AsterWrite creates a Cascading Placeholder Method (CPM) that links the thesis statement to the research questions, which is linked to the hypothesis tests, which is linked to the research findings and conclusions.

AsterWrite manipulates text as variables and uses

- Linguistic
- Logical,
- Numeric (mathematical)
- Statistical, and
- Logical

treatments.

AsterWrite manipulates a researcher's thesis title, statement, topics, issues and scope like logical data to build the hypothesis. At the hypothesis stage, AsterWrite translates logical data into numeric data formats. When experimental data is entered, AsterWrite can then make inferences on statistical data.

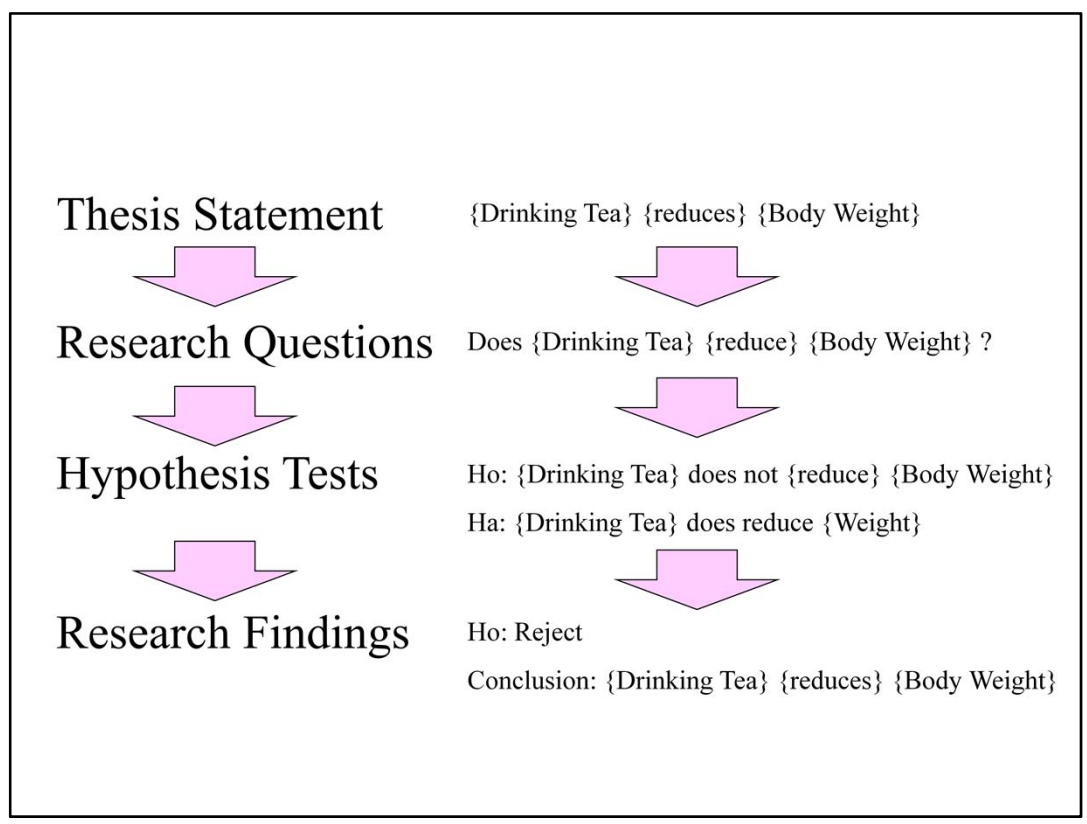

Here is a glimpse of how AsterWrite works logically and mathematically.

AsterWrite manipulates your thesis title, statement, topics, issues and scope like logical data to build the hypothesis.

At the hypothesis stage, AsterWrite translates logical data into numeric data formats.

When experimental data is entered, AsterWrite can then make inferences on statistical data.

*Belmah Strategies http://www.ict-m.com* 

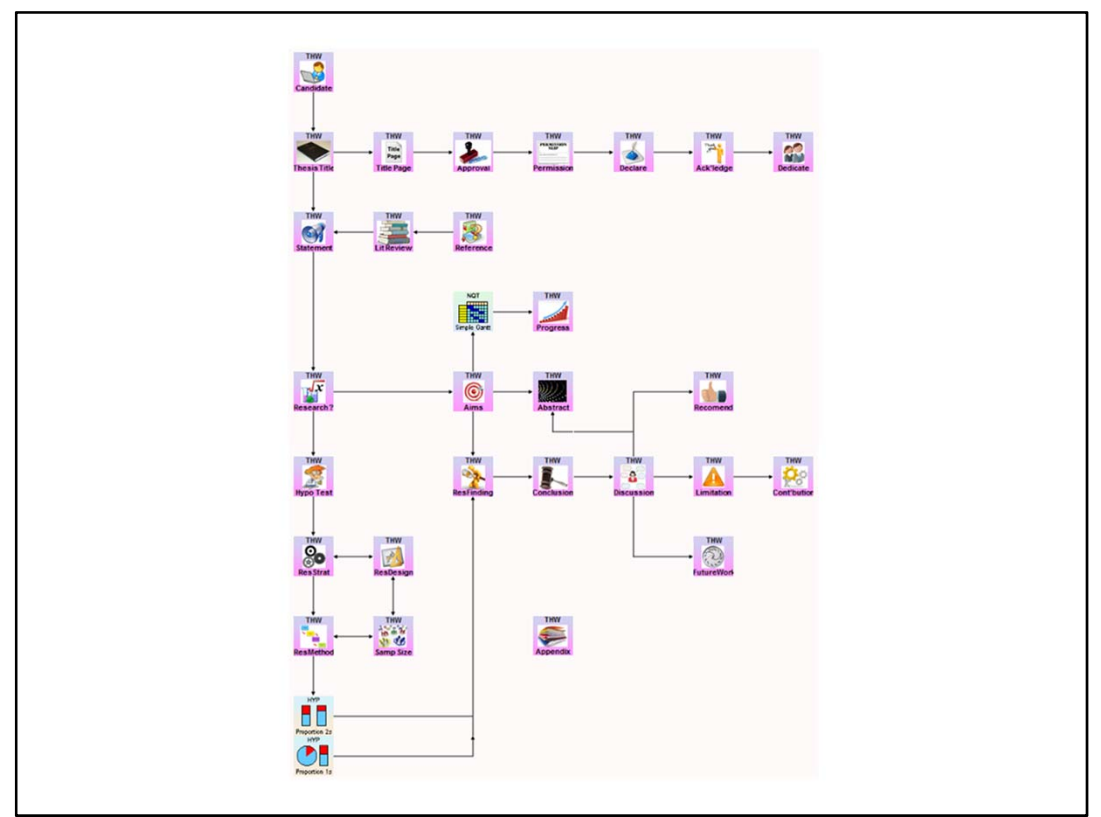

Using AsterWrite a researcher can create a flow chart of what activities need to be performed.

- Thesis Title, Title Page
- Thesis Statement
- Research Ouestion
- Research Findings
- **Conclusion**

What is even more interesting: AsterWrite detects links automatically.

For example,

- Names needed in Thesis Title are fetched from Candidate information
- Hypothesis and Aims are fetched from Research Questions
- Research Findings knows the exact number of Hypothesis set up
- Research Conclusion consolidates all information from the Hypothesis Tests

AsterWrite synthesizes a researcher's thesis writing in a logical way.

Each step has a software applet that deals with that stage.

Here is a suggested arrangement of applets on two pages.

*Belmah Strategies http://www.ict-m.com* 

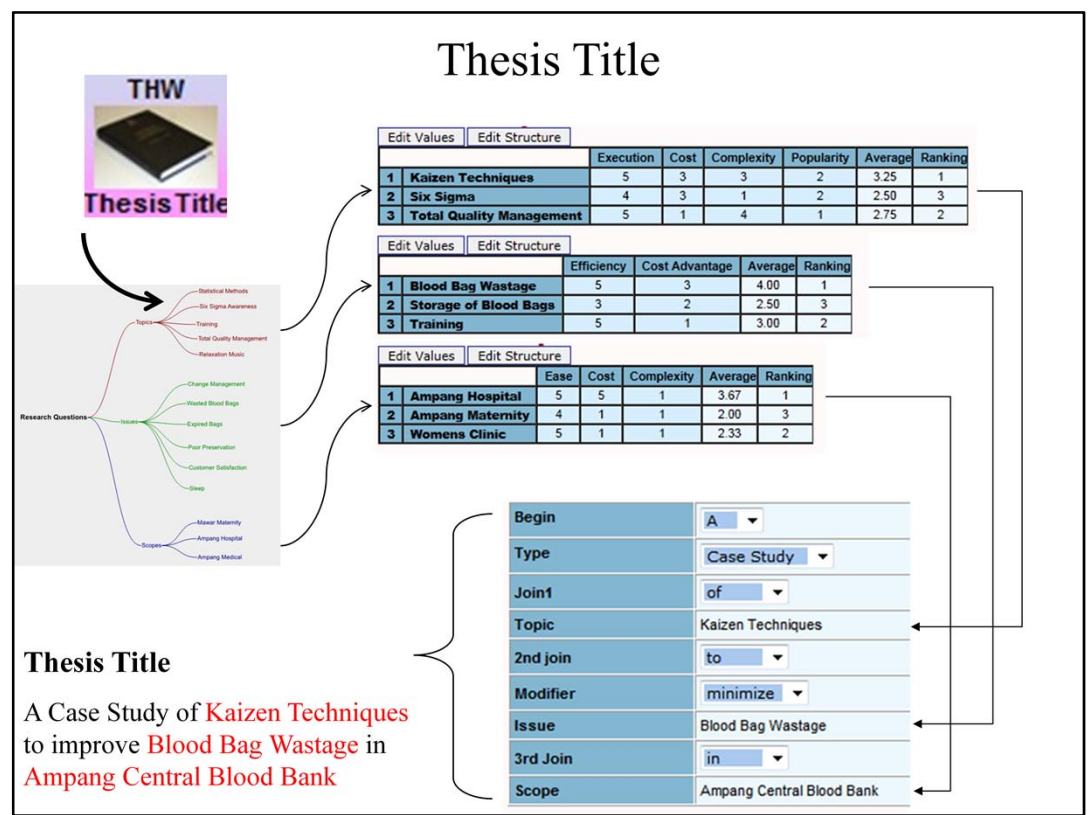

The Thesis Title applet evaluates several possible Topics, Issues and Scope on several criteria, e.g. feasibility, cost, etc.

This enables the researcher to select the optimum or most important Topic, Issue and Scope – something seldom done by research candidates.

The Thesis Title applet then allows the researcher to synthesize the Thesis Title – in a way unlikely to be rejected by the Research Degrees Committee.

*Belmah Strategies http://www.ict-m.com* 

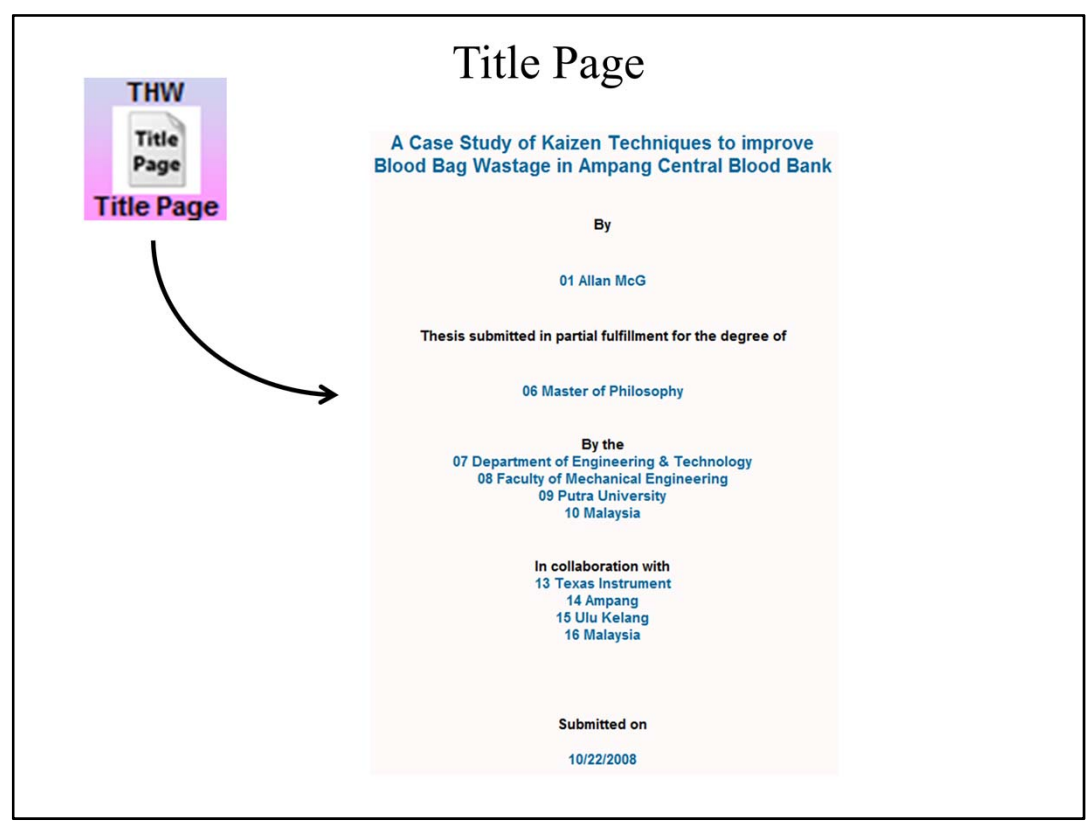

Based on the Thesis Title, AsterWrite prompts the Title Page automatically as shown above.

In fact, using the Candidate Information and the Thesis Title AsterWrite prompts many pages automatically, including:

- Approval
- Permission
- Declaration
- Acknowledgement
- Dedication

*Belmah Strategies http://www.ict-m.com* 

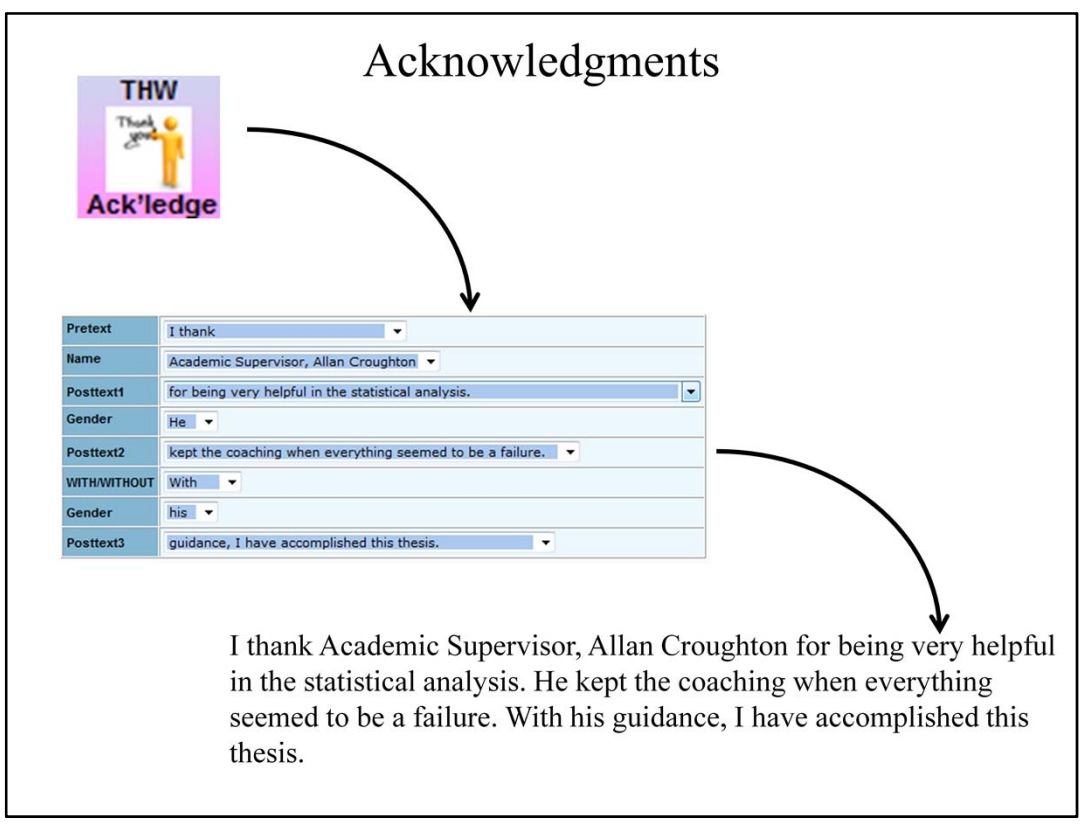

AsterWrite provides an elegant way of writing acknowledgements.

By using the menu driven method, research candidates can create very authentic acknowledgments like this.

This method is particularly helpful for students whose first language is not the English language.

*Belmah Strategies http://www.ict-m.com* 

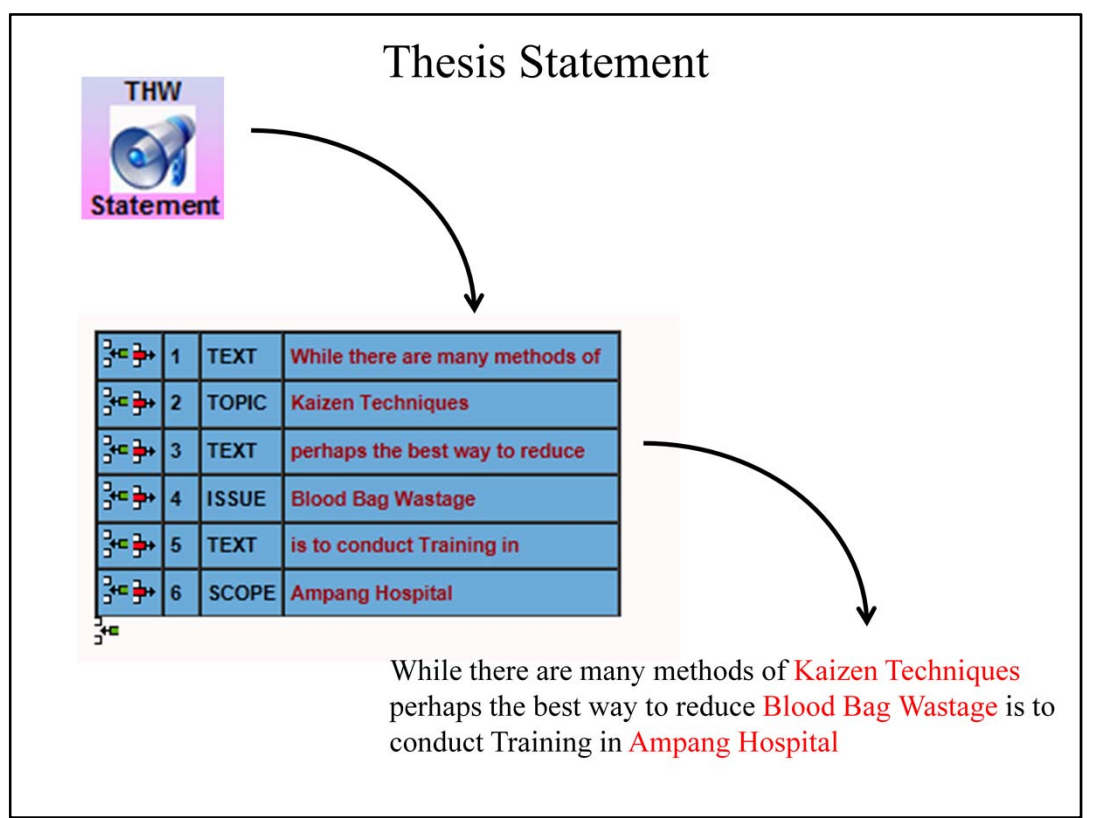

The Thesis Statement applet is then used to synthesize the thesis statement using a flexible menu based method.

Topic, Issue, Scope and relevant variables are

- treated not merely as words but
- premises in a logical analysis
- amenable to building further mathematical computations and
- statistical analysis.

*Belmah Strategies http://www.ict-m.com* 

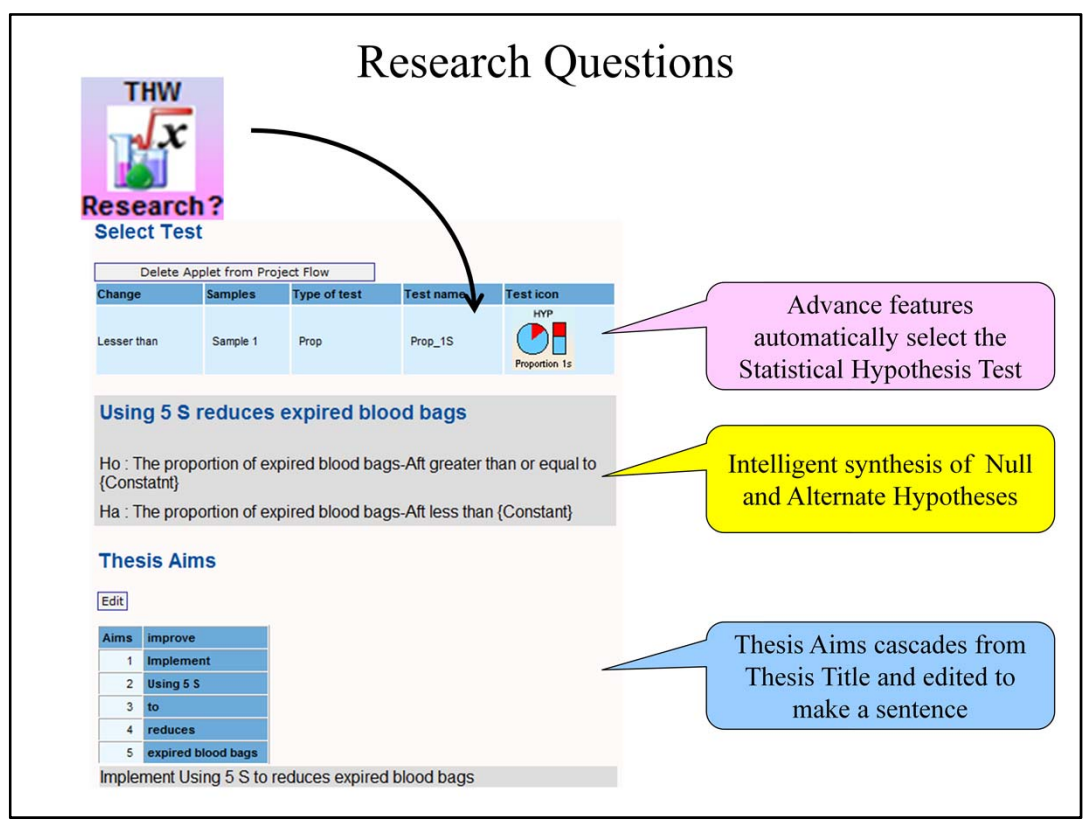

From the Thesis Statement, Sub-Research Questions are formed.

AsterWrite uses the relationship between appropriate Independent or Dependent variables to form a Statistical Test.

Except for very complicated cases, AsterWrite can even propose the Null and Alternate hypotheses!

Suppose a simplified example: Drinking Green Tea {reduces} Weight.

Using a novel approach AsterWrite detects that the researcher needs a test for means.

The researcher can then choose to conduct a 1-sample, 2-sample or Paired t-test.

*Belmah Strategies http://www.ict-m.com* 

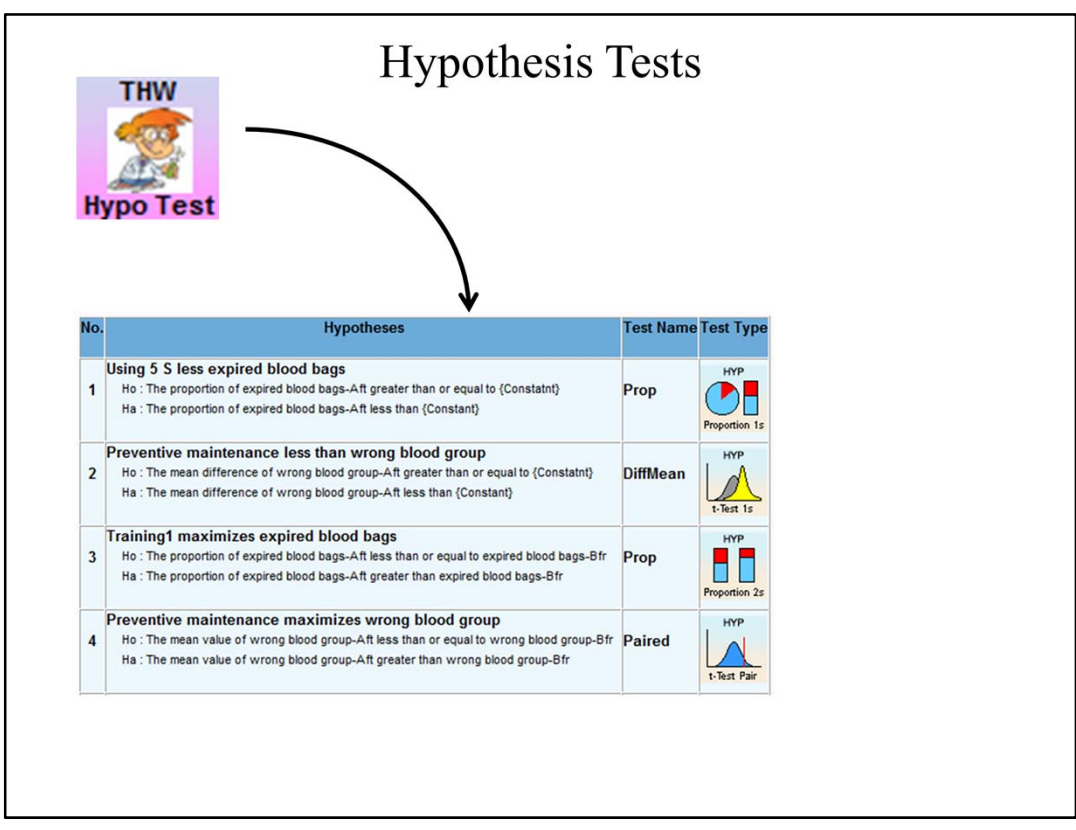

AsterWrite can manage several Hypotheses Tests efficiently.

It will track each test and its corresponding data most cohesively.

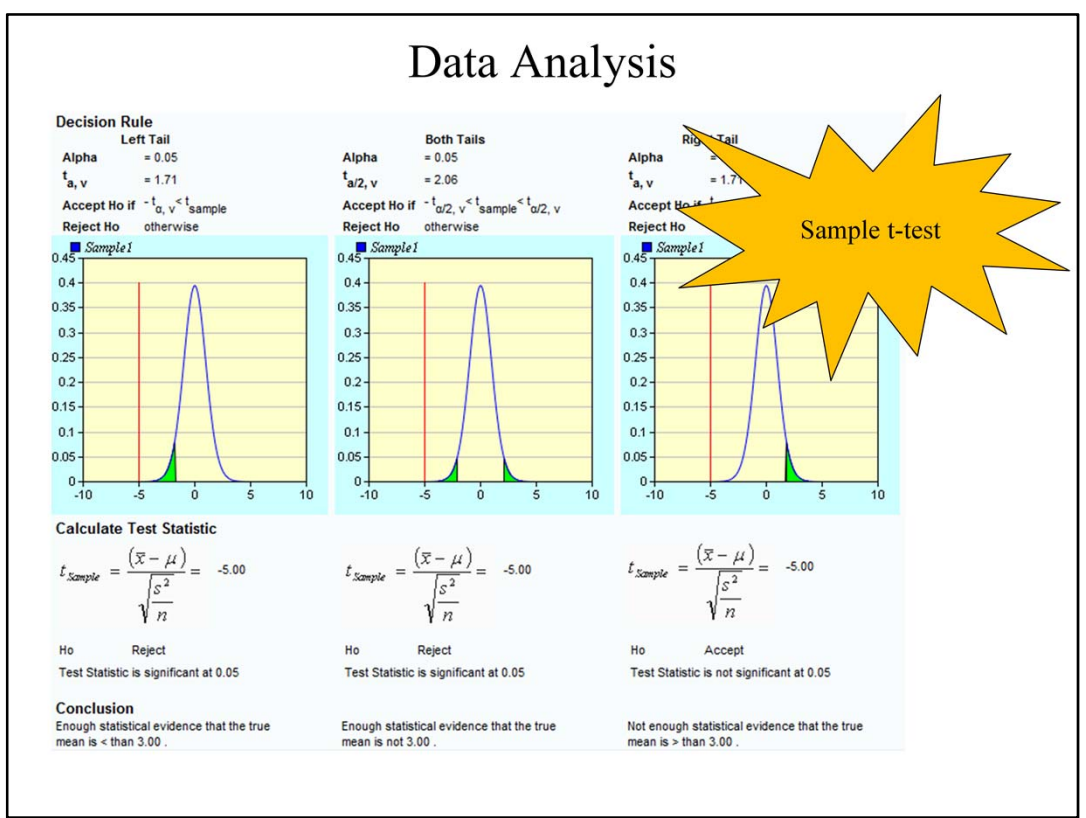

Once the data is entered, AsterWrite automatically conducts the appropriate analyses for the test. For directional data AsterWrite handles

- Left tail e.g. Ho: mean  $\geq$  m; Ha: mean is  $\leq$  m
- Both tails e.g. Ho: mean = m; Ha: mean is  $\neq$  m
- Right tail e.g. Ho: mean  $\leq$  Ha: mean is  $>$  m

Output includes numerical values,

- Test results e.g. Ho is Rejected or Ho is not Rejected, and
- Conclusions e.g. Enough Statistical evidence that the true mean is  $\leq$  than 3.00 and
- Very interesting graphs.

You can see a sample t-test here.

For other data types, e.g. association, AsterWrite knows exactly how to handle the data.

*Belmah Strategies http://www.ict-m.com* 

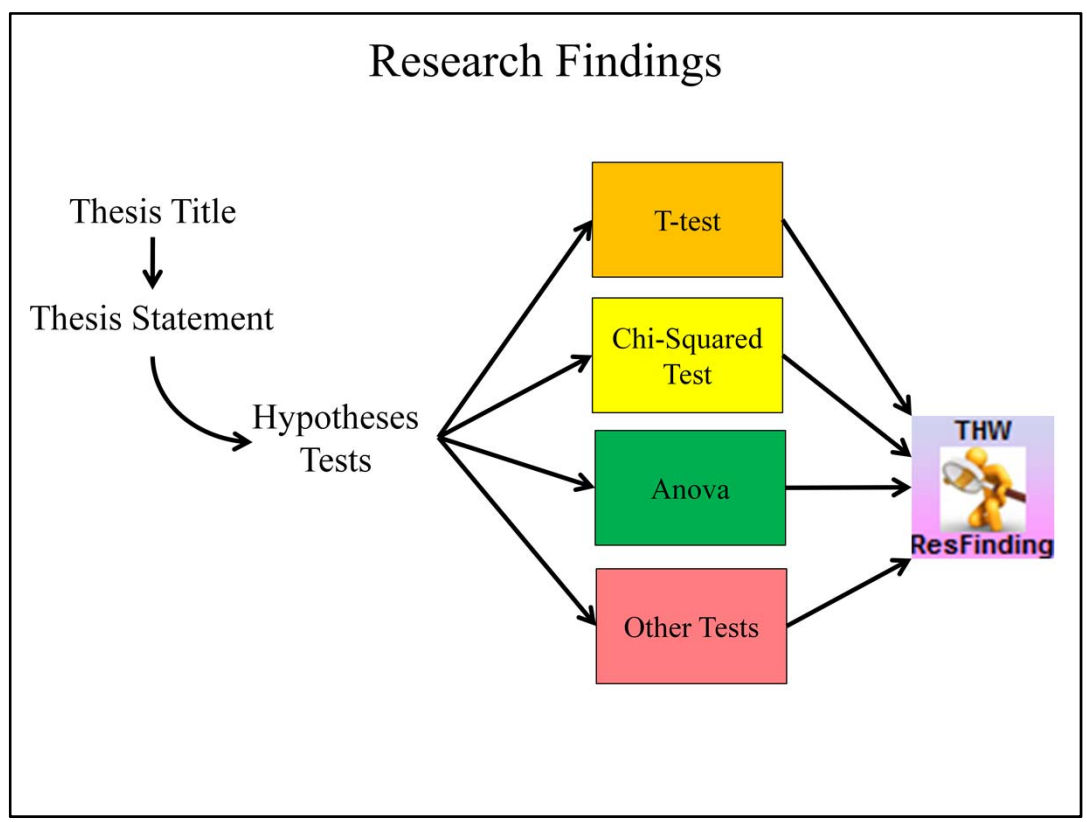

The results from several tests can be collated by the Research Findings applet.

Statistical tests include:

- Tests of mean
- Tests of variance
- Tests of association
- Likert Scale
- Etc.

More tests are being added periodically.

*Belmah Strategies http://www.ict-m.com* 

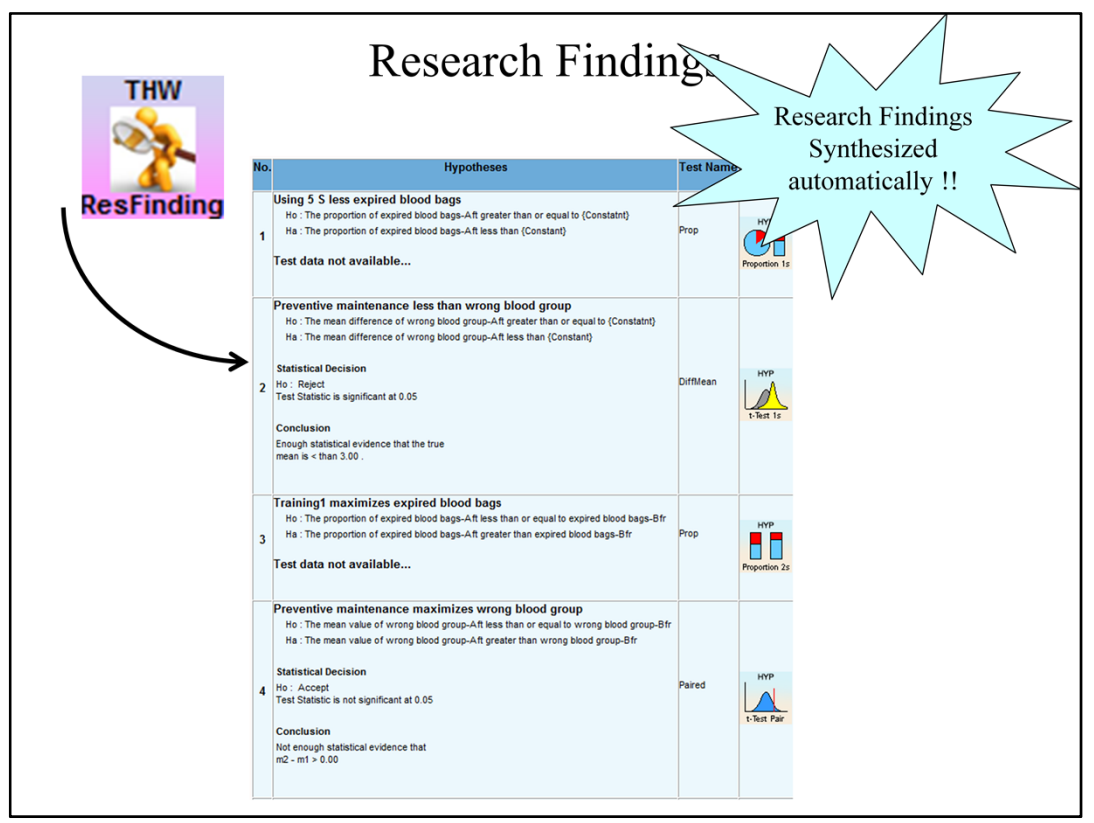

AsterWrite consolidates the Research Findings in an amazing way.

It detects all the statistical tests conducted and summarizes the

- Sub-Research Statement
- Null and Alternate Hypotheses
- Statistical Decisions
- Conclusions

AsterWrite can detect if

- If the researcher has not added a statistical test where intended, and prompt "Test applet not available" or,
- If the Statistical test is not populated with data, and prompt "Test data not available…."

*Belmah Strategies http://www.ict-m.com* 

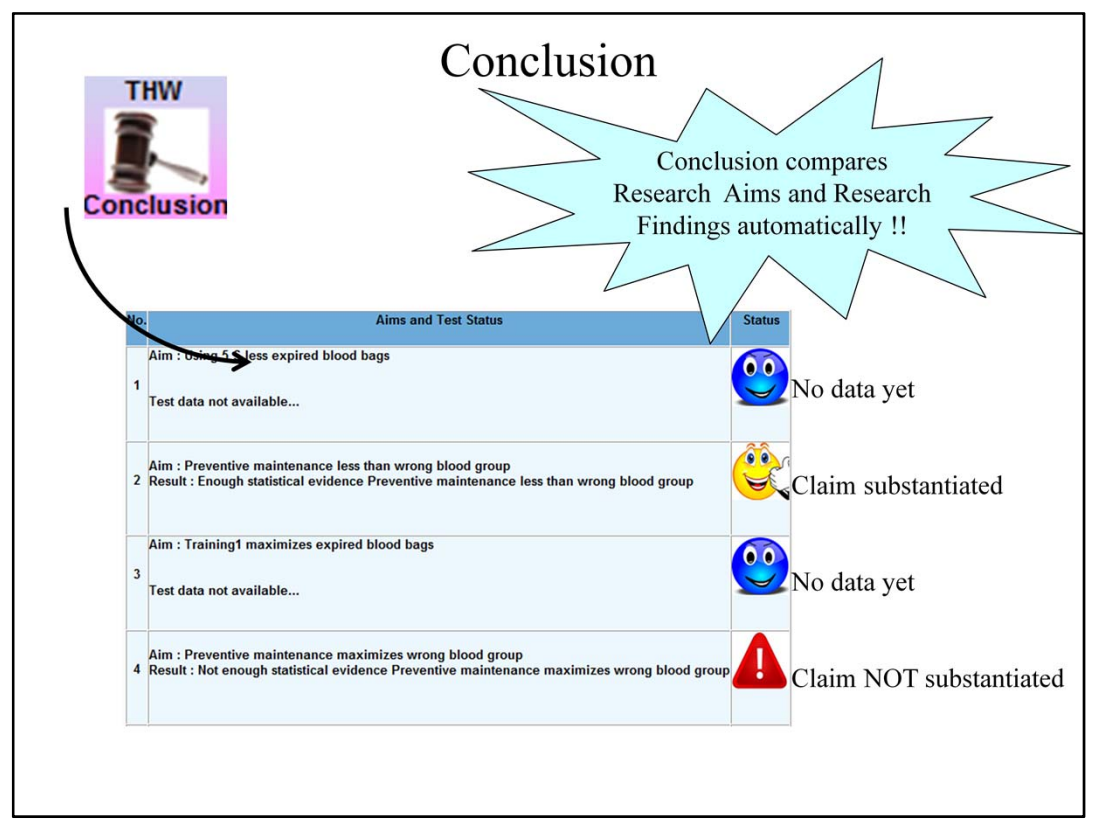

Cascading from the Research Findings, AsterWrite compares the Aims and the Results for each Research (or Sub-Research) Statement.

- If the test result Rejects Ho then AsterWrite substantiates this by "Enough statistical evidence" that the Statement is proven.
- If the test result does not Reject Ho then AsterWrite notifies this by "Not enough statistical evidence" for the Statement.

The researcher may then need to revisit the statistical test all the way from the Research (or Sub-Research) Statement.

*Belmah Strategies http://www.ict-m.com* 

| <b>Other Features</b> |                            |                                                                                    |                                                         |                                 |                                                                                       |                                                     |                                                          |                                                                                                    |                              |  |
|-----------------------|----------------------------|------------------------------------------------------------------------------------|---------------------------------------------------------|---------------------------------|---------------------------------------------------------------------------------------|-----------------------------------------------------|----------------------------------------------------------|----------------------------------------------------------------------------------------------------|------------------------------|--|
|                       | <b>RnV</b>                 |                                                                                    |                                                         | Time                            | Group                                                                                 | Research<br>Method                                  | Measure<br>Method                                        | Survey<br>Data                                                                                                    |                              |  |
|                       |                            |                                                                                    | Reliability                                             | 9                               |                                                                                       |                                                     | XXX                                                      | -318                                                                                                    |                              |  |
|                       | <b>Concurren</b>           |                                                                                    | and Validity                                            |                                 |                                                                                       |                                                     |                                                          |                                                                                                    | Short Test $=$<br>Long Test? |  |
|                       |                            |                                                                                    |                                                         | 9                               |                                                                                       |                                                     | XXX                                                      | <b>REPRIET</b>                                                                                                    |                              |  |
|                       |                            |                                                                                    |                                                         |                                 |                                                                                       |                                                     |                                                          |                                                                                                    |                              |  |
| 14                    | <b>Concurrent Validity</b> | Test if a questionnaire<br>instrument has Content<br>Validity                      | Concurrent Validity of two<br>questionnaire instruments | <b>RnV</b><br><b>Concurrent</b> | Correlation<br>G <sub>1</sub>                                                         | G2<br>G <sub>3</sub><br>AGA 0.958 0.890 0.873 0.955 | G4<br>G <sub>5</sub><br>G <sub>6</sub><br>$-0.064$ 0.312 | <b>A1</b><br>Total<br>$-0.153$ 0.878                                                                                                    |                              |  |
| 15                    | <b>Predictive Validity</b> | Test if a questionnaire<br>instrument has Predictive<br>Validity                   | Predictive Validity of two<br>questionnaire instruments | <b>RnV</b><br>Þ<br>Predictive   | <b>SUA</b><br>0.908<br>PHA<br>C <sub>1</sub><br>A1<br>0.109<br>A2<br>$-0.361$         | 0.922 0.959 0.881<br>0.906<br>0.965<br>0.035 0.180  | $-0.016$ 0.239<br>0.901<br>0.911 0.112<br>0.420          | 0.025 0.910<br>0.431 -0.180 0.922<br>$-0.449$ $-0.342$ $-0.371$ $-0.519$ 0.116 $-0.488$ 0.559 $-0.328$<br>$-0.188 - 0.395 - 0.264 0.055$<br>$-0.229$ $-0.299$ $-0.498$ $-0.156$ $-0.218$ 0.500 $-0.285$ |                              |  |
| 16                    | <b>Convergent Validity</b> | Test if a questionnaire<br>instrument has Convergent two questionnaire<br>Validity | Convergence Validity of<br><i>instruments</i>           | <b>RnV</b><br>Converge          | A3<br>0.509<br><b>Statistics</b>                                                      | 0.382 0.395 0.497                                   | 0.620                                                    | $-0.028$ 0.128 0.554<br>Total 0.890 0.877 0.884 0.909 0.126 0.095 0.070 0.903                                                                                                    |                              |  |
| 17                    | Divergent Validity         | Test if a questionnaire<br>instrument has Divergence<br>Validity                   | Divergence Validity of two<br>questionnaire instruments | <b>RnV</b><br><b>Discrim</b>    | <b>Statistics</b><br>No. of items in A<br>No. of items in B.<br>No. of Respondents 10 | $\overline{7}$<br>$\overline{7}$                    |                                                          |                                                                                                    |                              |  |
|                       |                            |                                                                                    |                                                         |                                 | Alpha Critical<br>Test                                                                | 0.7<br>Average Correlation 0.468<br>Accept          |                                                          |                                                                                                    |                              |  |
|                       |                            |                                                                                    |                                                         |                                 |                                                                                       |                                                     |                                                          | <b>Conclusion: The Methods Concurrency is insignificant</b>                                                                                                    |                              |  |

AsterWrite has other features including Reliability and Validity tests such as:

Reliability

- Cronbach Alpha
- Internal Consistency
- Stability

Validity

- Concurrent
- Predictive
- Convergent, and
- Divergent

*Belmah Strategies http://www.ict-m.com* 

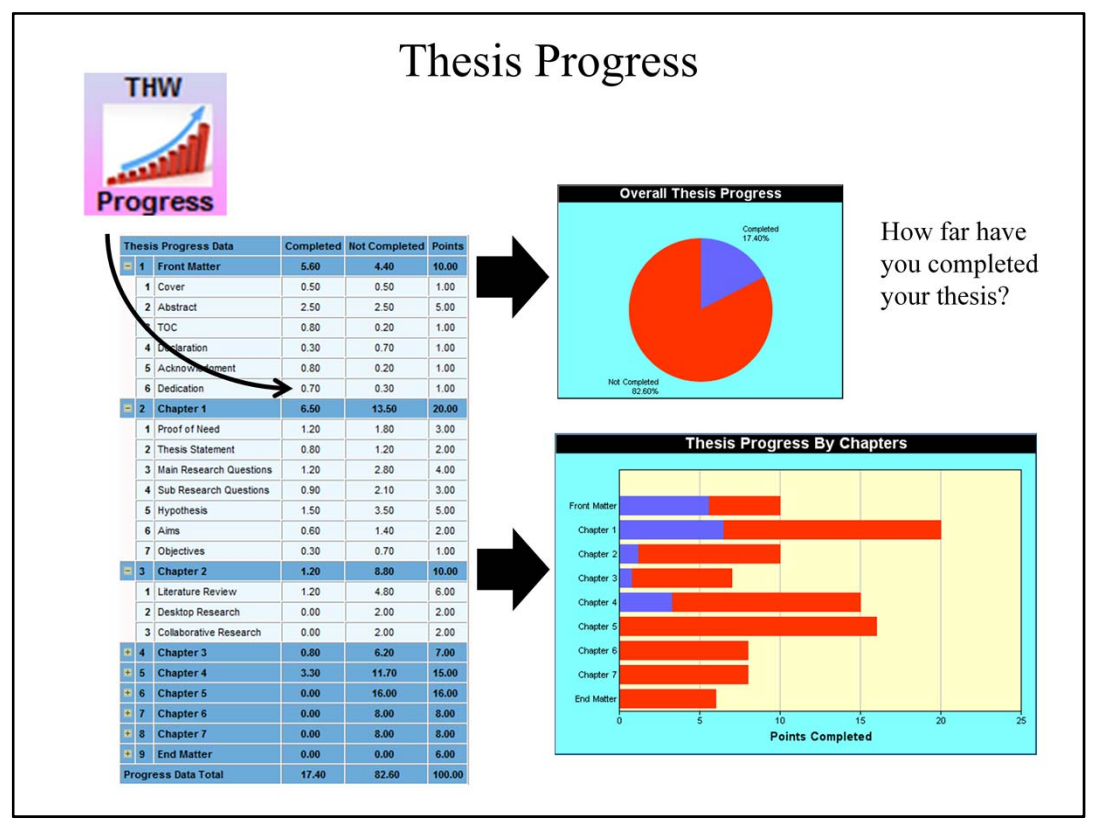

This is yet another interesting aspect of AsterWrite.

The Thesis Progress allows you to track "what needs to be done" and "what has been done". A graph then displays the percentage of work completed.

Different graphs display the "work to be done" and "work completed" in different ways.

The Thesis Progress is very helpful to researchers in avoiding the "I am almost complete" feeling when in fact much needs to be done.

*Belmah Strategies http://www.ict-m.com* 

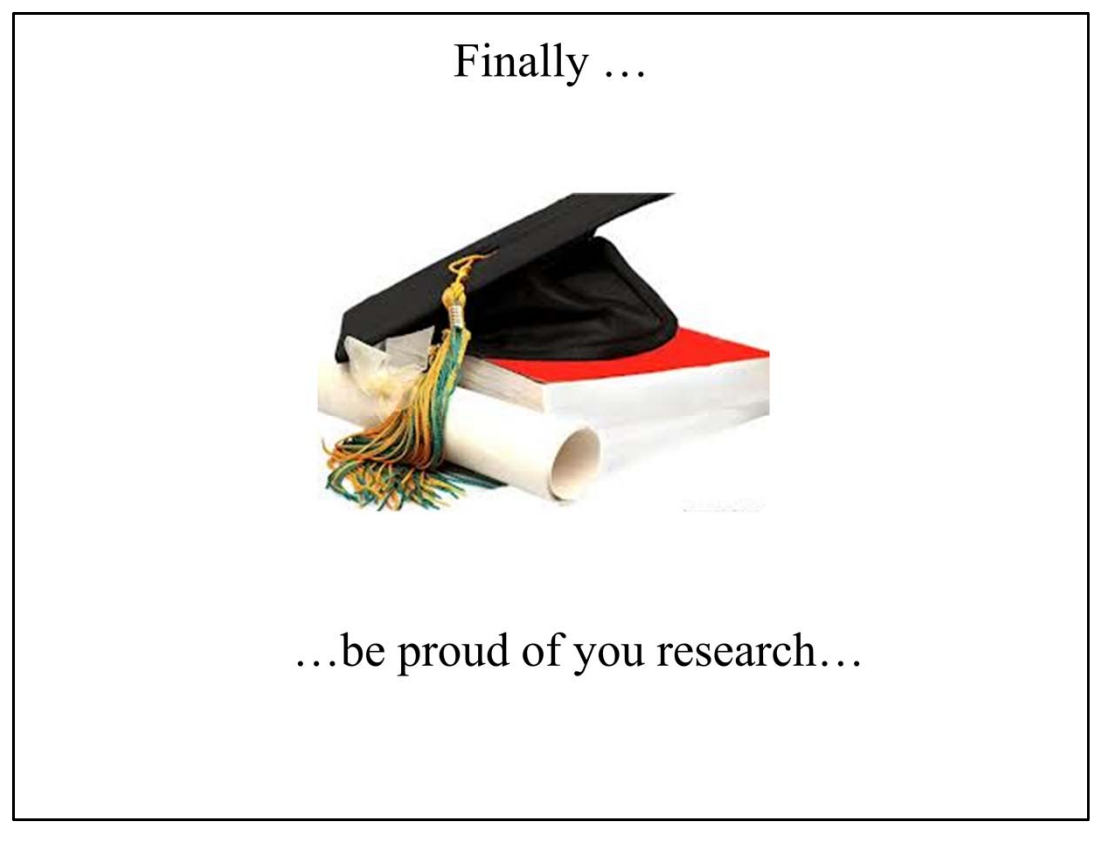

AsterWrite helps you to

Create Thesis Statement emphatically Structure Research Questions systematically Postulate Null and Alternate Hypotheses correctly Conduct Statistical Tests and Data Analysis efficiently Infer Decisions and Conclusions powerfully

With AsterWrite

Design original research (plagiarism is no problem) Conduct deeper research

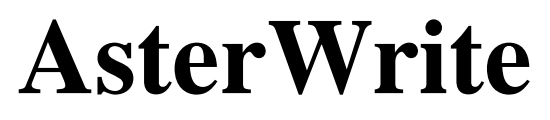

Is the best software available for your Thesis Writing

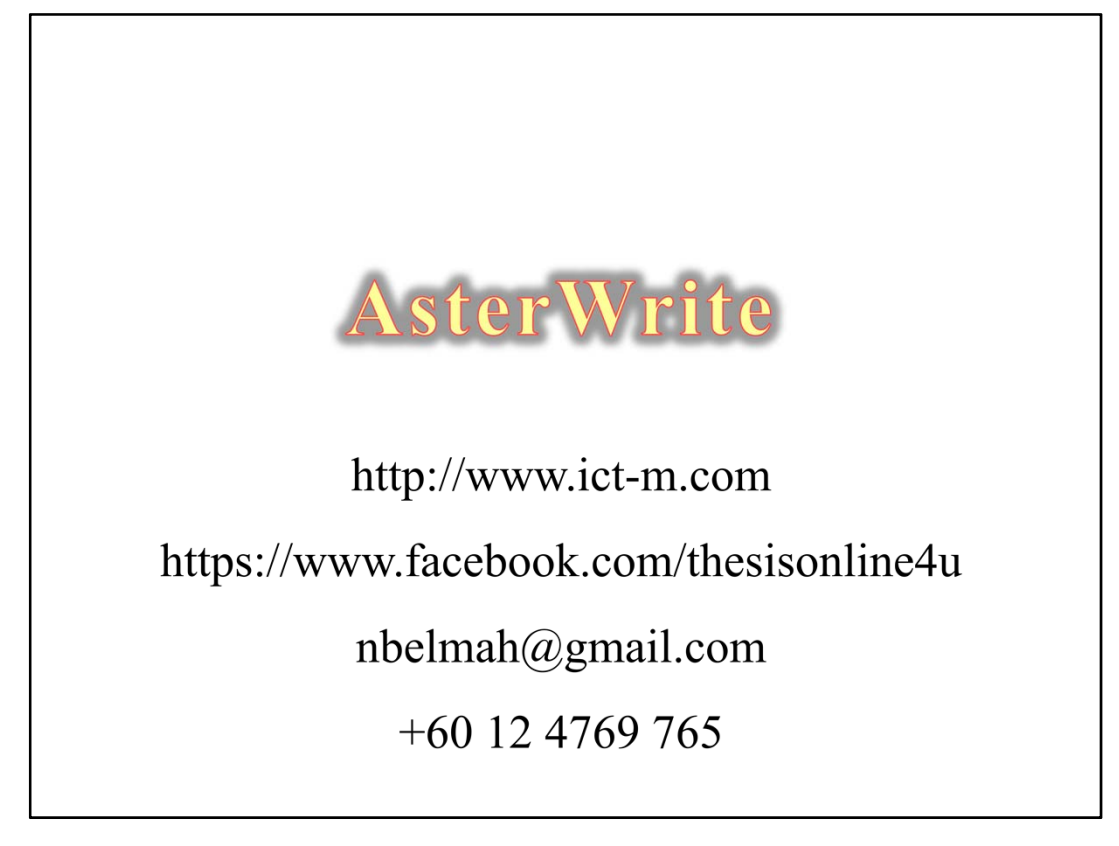

If you are interested in AsterWrite and this collaboration, you can reach me in any of the above ways.

And I do look forward to hearing from you.

For more of this software features

- Visit my website
- Visit my Facebook page
- Email me, or
- Call me on my cell phone

Thank you once again.